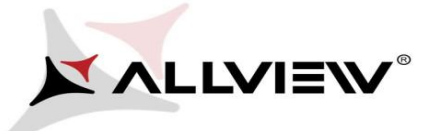

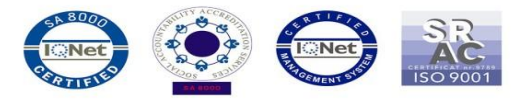

## *The update procedure through OTA – Allview A5 Easy / Android 5.1 / 16.10.2015*

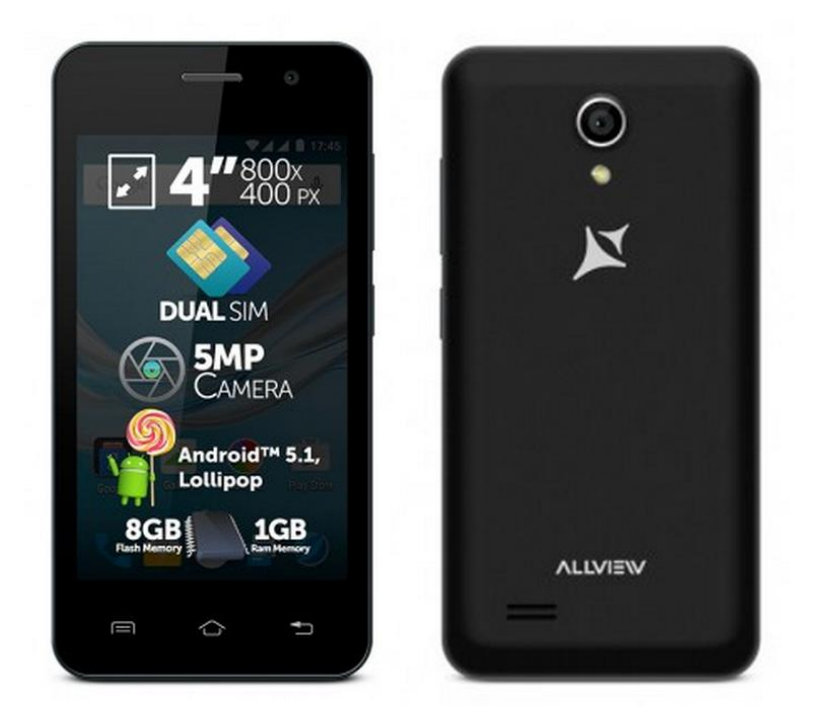

*The software update advantages are:* 

- *software stability improvement;*
- *translations improvement;*
- *fixing some minor bugs.*

*ATTENTION! The phone must be fully charged when initializing the procedure.* 

*ATTENTION! Please do not stop under any circumstance the update operation. The software update is an operation which is realised on own responsibility by following the steps below.* 

To update the software version of the *Allview A5 Easy* smartphone it is necessary to follow the next steps:

1. Turn on the phone and connect it to a wireless network.

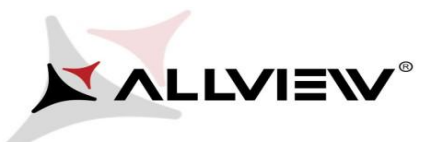

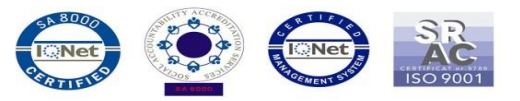

2. Open the **"System updates"** app from the apps menu:

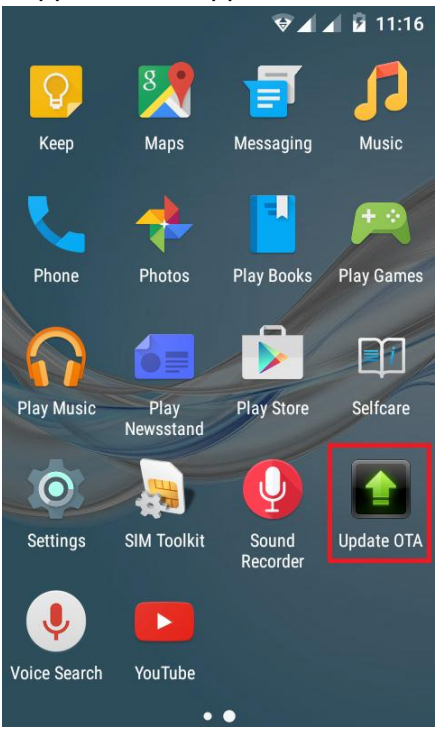

3. The *"System Update"* app has detected a new software version (*A5\_Easy\_SV17.0*). Tick the option: **Download:** 

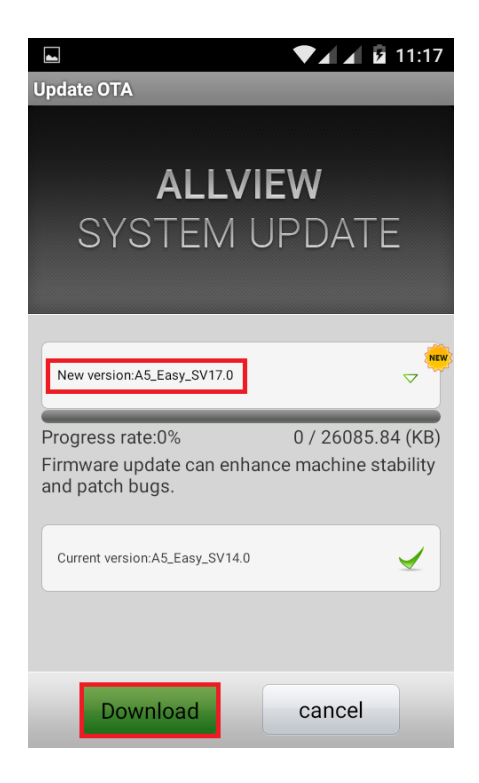

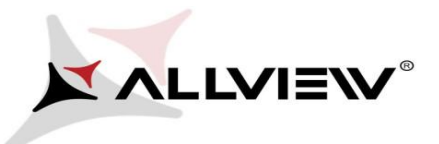

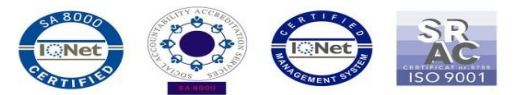

4. Please wait for the full software download in the phone's internal storage/micro SD card.

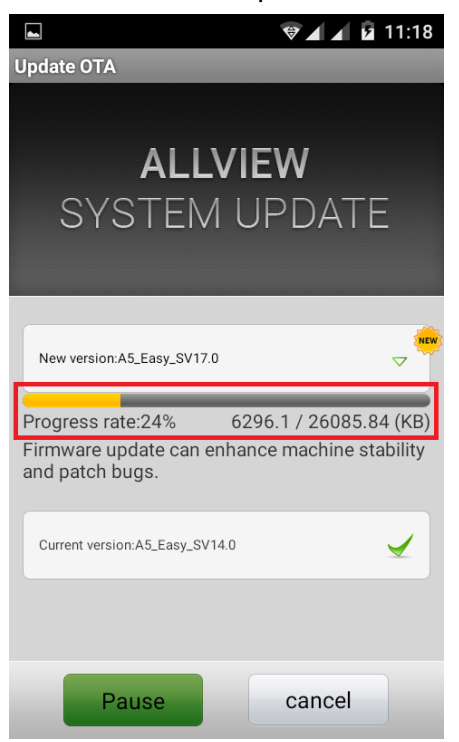

5. After the full software download, a message will be displayed on the phone's screen that will inform you about this update*:*

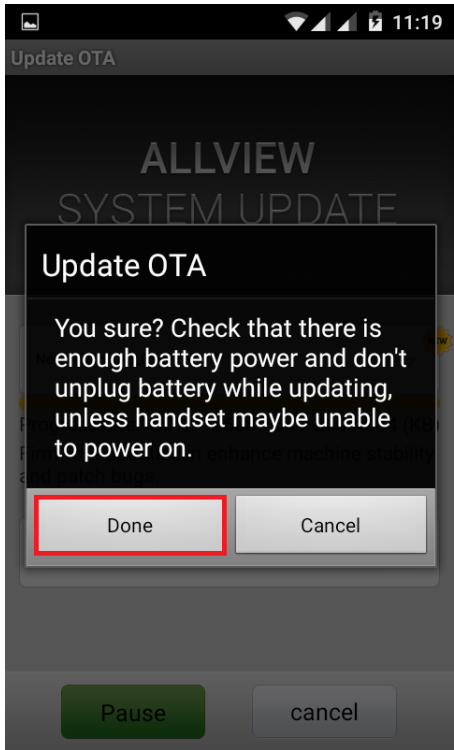

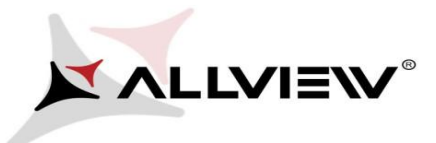

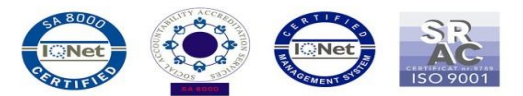

6. Select **Done.** The phone will reboot and the update procedure will start automatically .

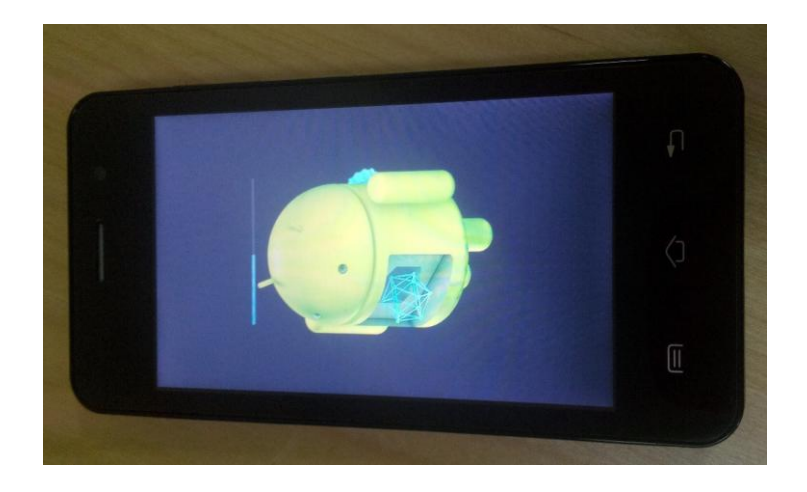

7. After finishing the update process, the phone will reboot itself.

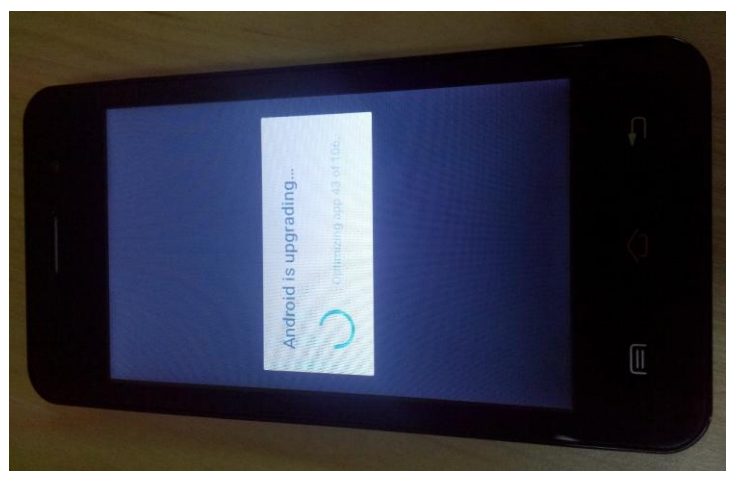

8. On the phone's screen this message will be displayed: *"Android is upgrading".* 

*The update file downloaded in the internal storage/microSD card will be deleted automatically after the termination of the update process.* 

We recommend **Factory Reset** after the update, to avoid some errors.

*ATTENTION! The phone's factory reset will completely delete all personal information and the apps installed in the phone.*